# **HII** ТЕЛЕМЕТРИКА

#### Удалённый контроль и управление

## GSM-ТЕРМОМЕТР

#### (модуль управления климатом. Модель Т3)

 Руководство по эксплуатации

Паспорт

Версия документа: сентябрь 2022 (1.9.10)

#### Оглавление

<span id="page-1-0"></span>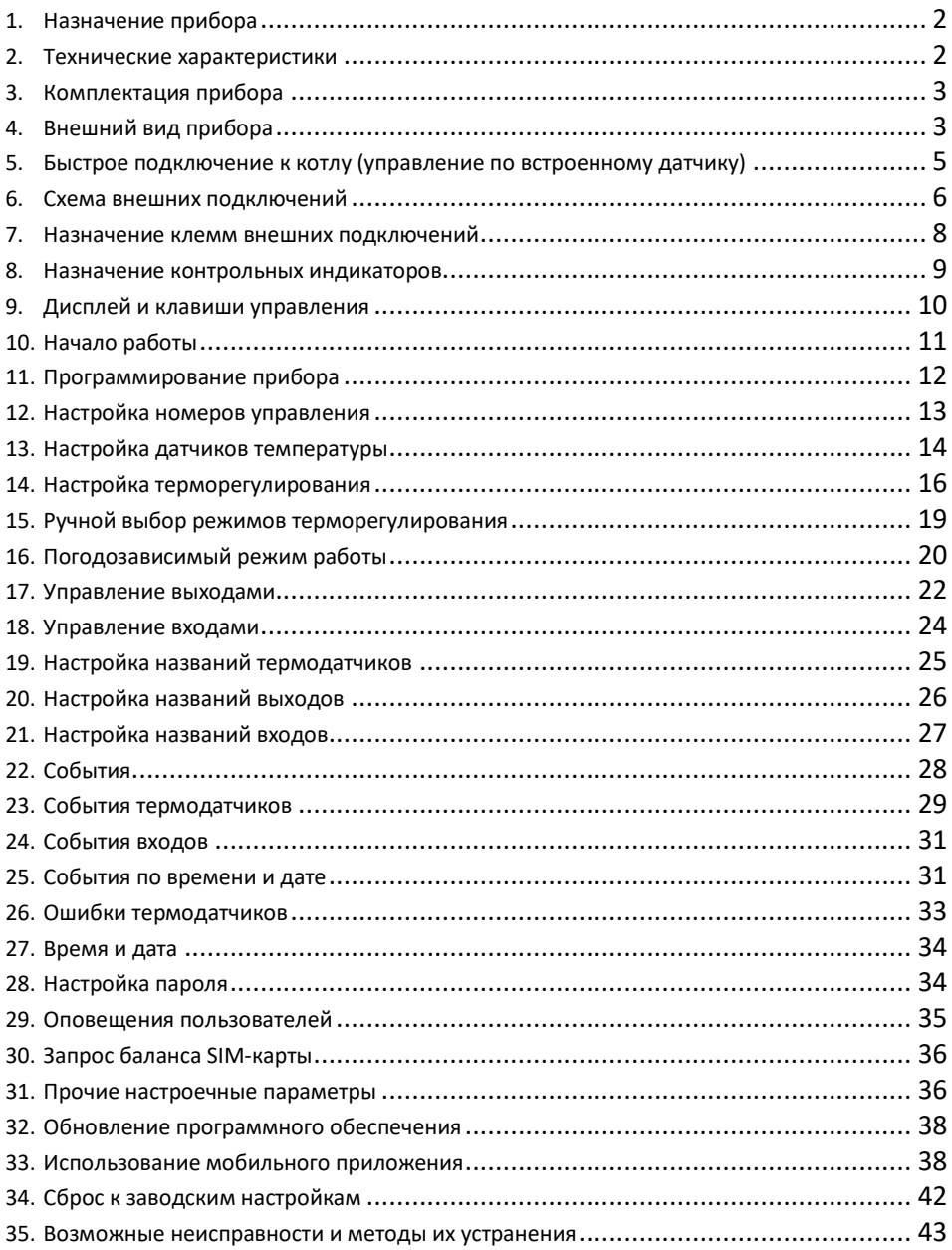

### 1. НАЗНАЧЕНИЕ ПРИБОРА

Функции прибора на момент покупки могут отличаться от указанных в руководстве. Самую новую версию инструкции вы можете найти на сайте www.telemetrica.ru

- Управление внешними устройствами (котлом отопления, электрическим обогревателем,  $\bullet$ кондиционером, устройствами оповещения и т.д.) по заданной пользователем программе.
- Поддержание температуры как на нагрев (режим обогрева), так и на охлаждение (режим охлаждения).
- Возможность использования погодозависимого режима работы.
- Удаленное изменение настроек терморегулирования при помощи мобильного телефона в режиме реального времени.
- Удалённое управление включением и выключением подключенного оборудования.
- Контроль наличия напряжения сети 220 В.
- Контроль исправности инженерного оборудования и экстренное оповещение по СМС о выходе его из строя.

#### <span id="page-2-0"></span>2. ТЕХНИЧЕСКИЕ ХАРАКТЕРИСТИКИ

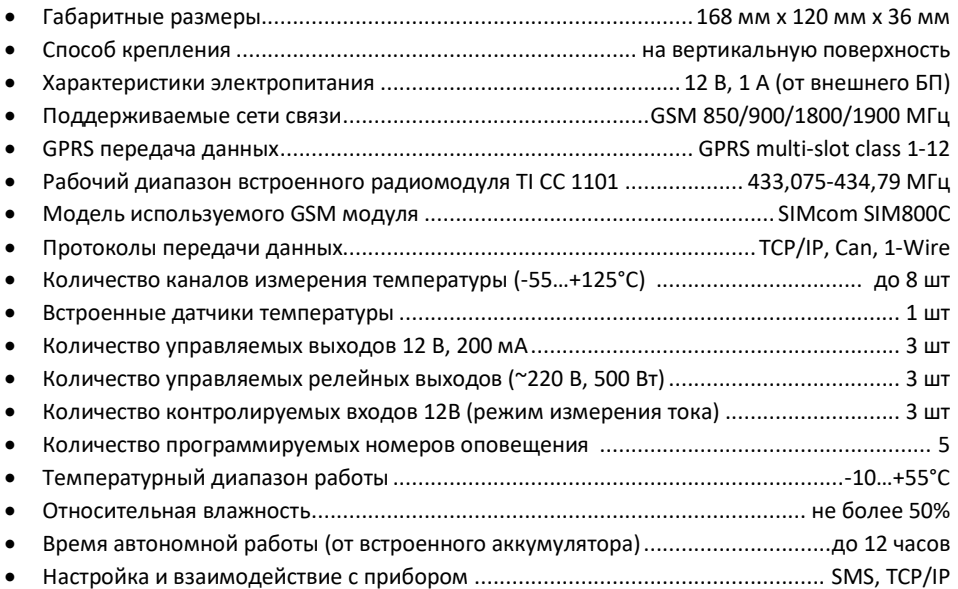

### <span id="page-3-0"></span>3. КОМПЛЕКТАЦИЯ ПРИБОРА

- Основной блок GSM-Термометр
- Внешний адаптер электропитания
- Руководство пользователя

#### **Дополнительное оборудование:**

К прибору можно подключать дополнительное оборудование, не входящее в комплект поставки. Перечень дополнительного оборудования, см. на сайте www.telemetrica.ru

### <span id="page-3-1"></span>4. ВНЕШНИЙ ВИД ПРИБОРА

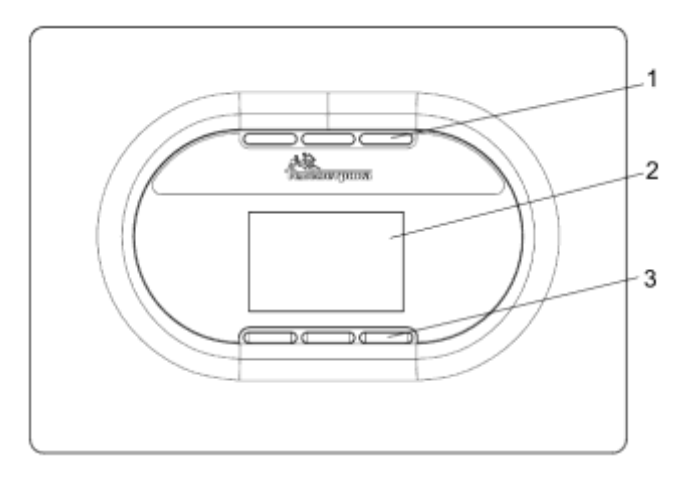

- 1. световые индикаторы
- 2. дисплей
- 3. клавиши управления

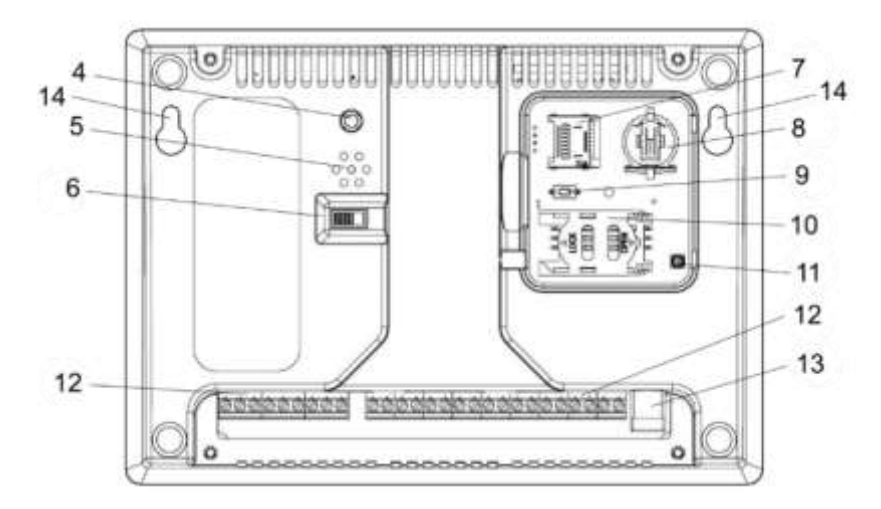

- 4. Тампер (Выключатель контроля снятия прибора с поверхности)
- 5. Решетка звукового сигнализатора
- 6. Выключатель питания прибора
- 7. Слот для карты памяти
- 8. Разъем для элемента питания CR1220
- 9. Кнопка «Сброс»
- 10. Слот для SIM-карты
- 11. Разъем IPEX/U.FL для подключения внешней антенны GSM
- 12. Клеммные колодки подключений
- 13. Разъем питания 12В
- 14. Монтажные отверстия

### <span id="page-5-0"></span>5. БЫСТРОЕ ПОДКЛЮЧЕНИЕ К КОТЛУ (УПРАВЛЕНИЕ ПО ВСТРОЕННОМУ ДАТЧИКУ)

**А.** Установить CИМ-карту в прибор. Подключить питание.

**Б.** Обесточить панель управления котла (или целиком котёл). Снять крышку панели управления котла, обеспечив доступ к клемме подключения комнатного термостата и удалить установленную в этой клемме перемычку.

**В.** Подключить первый релейных выход GSM-термометра к клемме для внешнего термостата котла, как указано на примере ниже.

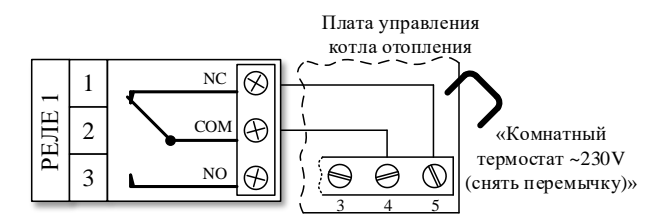

**Г.** Отправить настроечные СМС-команды в GSM-термометр (на телефонный номер SIM-карты, в него установленной) в следующей последовательности.

#### *Далее по тексту инструкции пробел в примерах команд обозначен символом*

*« ˽ »*

**НОМЕР**˽**ДОБ**˽**1**˽*<пароль>*

<пароль> - это текущий установленный пароль. *Пароль по умолчанию 12345*

#### **ТР**˽**1**˽**ВО1** \*

\* Если в вашей модели котла перемычка на клеммах отсутствует, то вероятно, что необходима обратная логика настройки выхода. В команде следует писать *ВН1* вместо *ВО1*

#### **ТР**˽**1**˽**25**

**Д.** Закройте все открытые крышки. Установить на место все снятые элементы. Включить питание котла и прибора.

Е. Установить на встроенном термостате котла значение 60°С (Либо иное, подходящее для Вашей отопительной системы).

Настройка завершена. Изменять целевую температуру регулирования можно с помощью команды ТР 1 25, где 25 - температура в градусах Цельсия.

#### <span id="page-6-0"></span>6. СХЕМА ВНЕШНИХ ПОДКЛЮЧЕНИЙ

Ниже приведены схемы клемм прибора с примерами подключений внешних устройств.

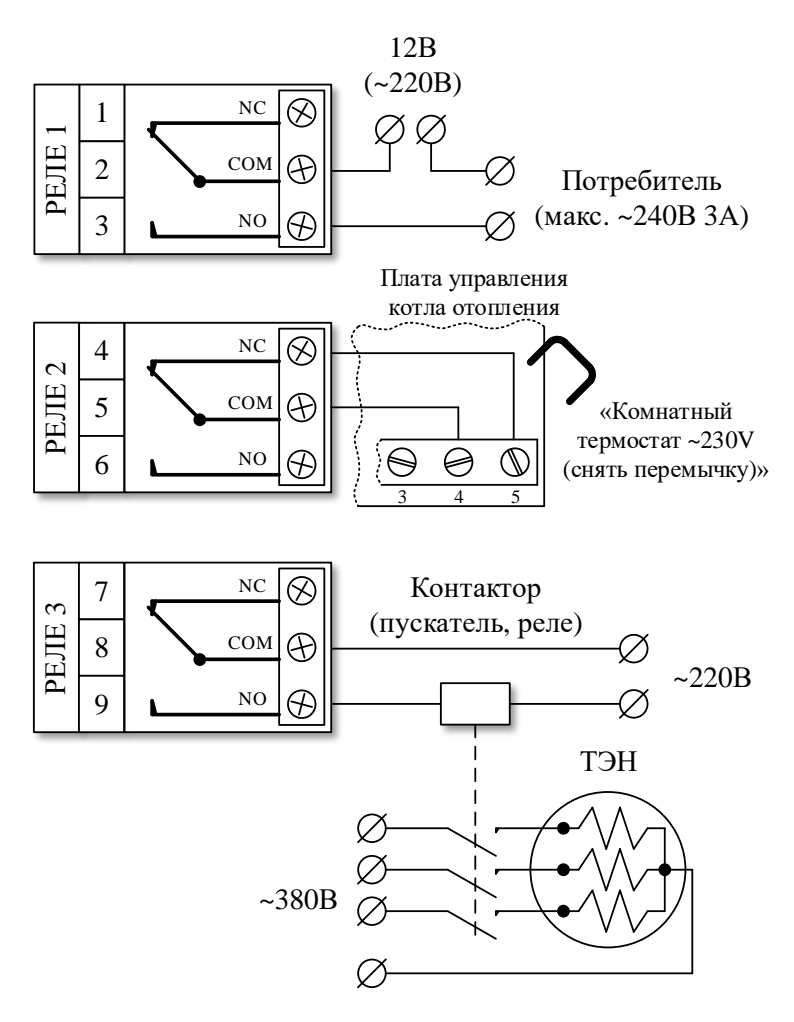

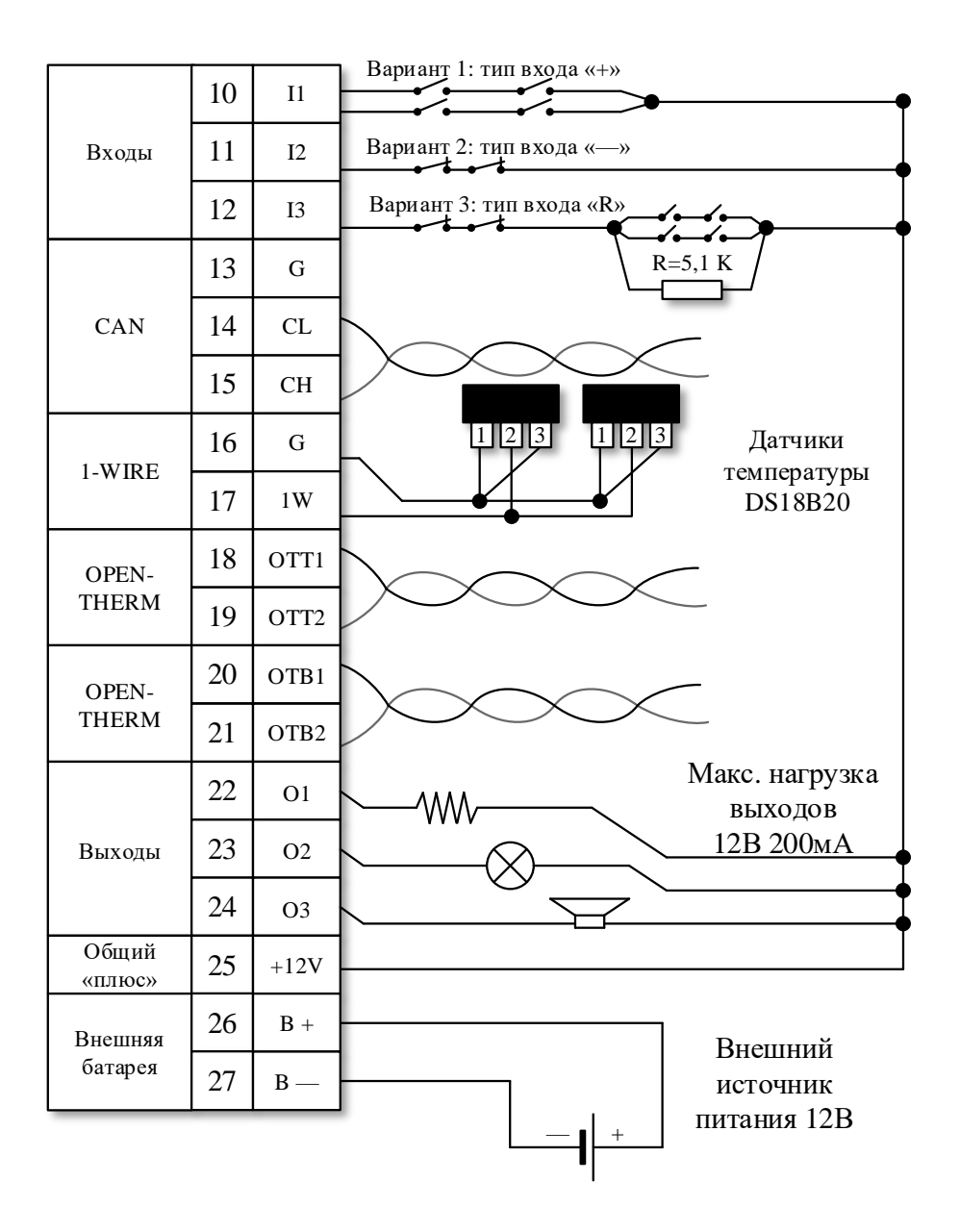

### <span id="page-8-0"></span>7. НАЗНАЧЕНИЕ КЛЕММ ВНЕШНИХ ПОДКЛЮЧЕНИЙ

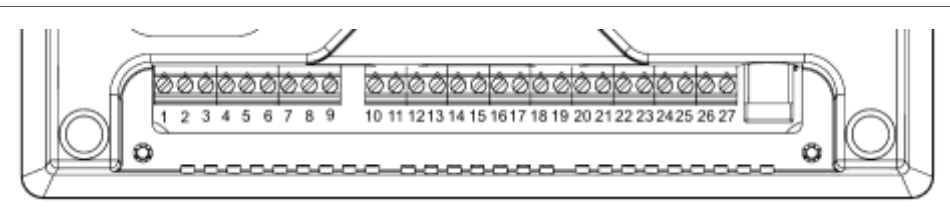

#### **Внимание!**

#### **Обозначение клемм показано в вертикальном монтажном положении прибора**

- 1. реле №1 (НЗ)
- 2. реле №1 (Общ)
- 3. реле №1 (НР)
- 4. реле №2 (НЗ)
- 5. реле №2 (Общ)
- 6. реле №2 (НР)
- 7. реле №3 (НЗ)
- 8. реле №3 (Общ)
- 9. реле №3 (НР)
- 10. Вход 1
- 11. Вход 2
- 12. Вход 3
- 13. Не используется
- 14. Не используется
- 15. Не используется
- 16. Датчики температуры (минус)
- 17. Датчики температуры (плюс)
- 18. Шина OpenTherm (Вход OTT 1)
- 19. Шина OpenTherm (Вход OTT 2)
- 20. Шина OpenTherm (Выход OTB1)
- 21. Шина OpenTherm (Выход OTB2)
- 22. 12В выход №1 (минус)
- 23. 12В выход №2 (минус)
- 24. 12В выход №3 (минус)
- 25. Общая клемма +12В (плюс)
- 26. Внешняя АКБ 12В (плюс)
- 27. Внешняя АКБ 12В (минус)

### <span id="page-9-0"></span>8. НАЗНАЧЕНИЕ КОНТРОЛЬНЫХ ИНДИКАТОРОВ

- Индикатор 1 (Зелёный) – Индикатор наличия питания и подключения к сотовой сети. При наличии питания и при успешном соединении с сотовой сетью индикатор светится зелёным цветом. В момент регистрации в сотовой сети индикатор мигает не более минуты. Если мигание продолжается более продолжительное время – это означает, что прибор не может подключиться к сотовой сети. В этом случае необходимо проверить -активирована ли сим-карта, правильно ли она установлено в слоте, а также достаточен ли уровень сигнала оператора сотовой связи.

- Индикатор 2 (Жёлтый) – Индикатор мигает желтым цветом при выполнении прибором действий, инициированных пользователем, т.е. служит для визуального подтверждения выполнения пользовательских команд. Индикатор мигает в течение 3-5 секунд после получения пользовательской команды.

- Индикатор 3 (Красный) – Индикатор светится красным цветом при возникновении событий, требующих внимания пользователя, такие как ошибки подключения датчиков, неисправности и прочее. При обнаружении светящегося красного индикатора следует обратить внимание на ЖК экран прибора, где будет отображаться текст соответствующего предупреждения или сообщения об ошибке. При нормальном функционировании прибора индикатор не активируется.

### <span id="page-10-0"></span>9. ДИСПЛЕЙ И КЛАВИШИ УПРАВЛЕНИЯ

GSM-Термометр обладает монохромным жидкокристаллическим дисплеем на лицевой панели. Дисплей служит для отображения информации о приборе и его настройках. Цикличное переключение отображаемых экранов производится нажатием на клавишу « $\Box$ ». Клавиши « $\blacktriangle$ » и « $\nabla$ » служат для изменения значения выбранного параметра.

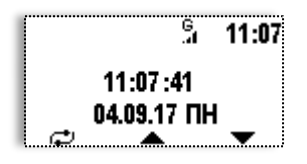

В стандартном режиме, на экране отображается текущее время, дата и день недели. На всех экранах отображается шкала уровня сигнала сотовой сети и индикатор GRPS соединения.

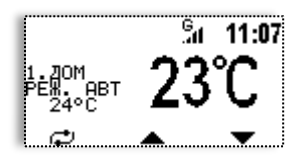

На следующих экранах поочередно показаны датчики температуры (крупными цифрами). В случае наличия, показаны установки терморегулирования (режим, целевая температура).

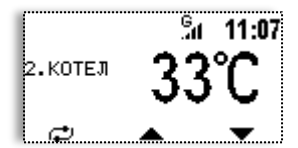

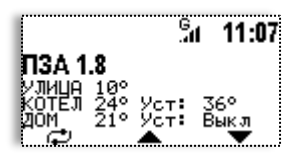

После экранов датчиков температуры показаны установки режима погодозависимой автоматики (ПЗА). Отображается значение коэффициента наклона температурной кривой, температура на датчиках и целевые значения теплоносителя (если режим ПЗА настроен и активен).

### <span id="page-11-0"></span>10. НАЧАЛО РАБОТЫ

Перед включением прибора, произведите монтаж всех проводных подключений согласно схемы подключений, приведённой в данном руководстве. Подключение датчиков температуры описано в Разделе №15.

Для работы GSM-Термометра Вам понадобится SIM-карта любого сотового оператора, обеспечивающего достаточный уровень сигнала в зоне предполагаемой установки прибора.

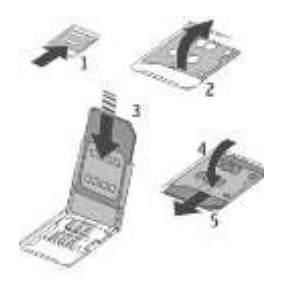

Специальный слот для SIM-карты расположен на тыльной стороне GSM-Термометра, под небольшой крышкой. Сдвиньте держатель SIM-карты и откиньте его, как показано на рисунке. Вставьте в держатель SIM-карту. Опустите держатель с установленной SIM-картой и, сдвинув, зафиксируйте его. Закройте крышку отсека SIM-карты.

#### **Все перечисленные операции следует выполнять, не прилагая усилий!**

*Установка SIM-карты*

Подключите блок питания. Передвиньте рычаг включения прибора, находящийся на обратной стороне корпуса. Дождитесь полной загрузки прибора и установления соединения с сотовым оператором. Шкала уровня сигнала сотовой сети и наличие GPRS соединения отображается на ЖК дисплее прибора.

Для усиления сигнала сотовой связи, можно использовать выносную антенну. Антенна имеет стандартный разъем типа MMCX. Подключение антенны необходимо производить при выключенном состоянии прибора.

### <span id="page-12-0"></span>11. ПРОГРАММИРОВАНИЕ ПРИБОРА

Программирование устройства осуществляется путем отправки СМС сообщений, содержащих команды, на номер SIM-карты, установленной в устройстве. При этом устройство должно быть включено в сеть (или питаться от аккумулятора) и успешно зарегистрироваться в сотовой сети.

На каждое отправленное GSM-Термометру СМС сообщение, он должен ответить подтверждающим СМС сообщением, которое получает пользователь, осуществляющий программирование.

#### **Внимание!**

Допускается написание СМС команд строчными и прописными буквами русского и латинского алфавита в одной команде. В качестве разделителя между элементами команд используется **пробел**. Далее по тексту инструкции пробел в примерах команд обозначен символом «**˽**».

В примерах команд, некоторые слова заключены в символы < и >. Они служат для обозначения подразумеваемого элемента команды. Писать их дословно в реальной команде не следует.

Управление прибором возможно также с помощью специализированного приложения **Телеметрика** для мобильных устройств на базе операционных систем **Android** и **Apple iOS**. Ссылки на приложения доступны на сайте www.telemetrica.ru.

### <span id="page-13-0"></span>12. НАСТРОЙКА НОМЕРОВ УПРАВЛЕНИЯ

GSM-Термометр может хранить в памяти пять телефонных номеров. Он может выполнять команды управления от запрограммированных номеров и оповещать пользователей данных номеров о происходящих событиях.

Добавление дополнительных номеров осуществляется ТОЛЬКО с ПЕРВОГО НОМЕРА. Любые другие настройки могут меняться с остальных запрограммированных номеров.

Для программирования Вашего номера в качестве первого Вам необходимо отправить настроечное сообщение:

**НОМЕР**˽**ДОБ**˽**1**˽*<пароль>*

<пароль> - это текущий установленный пароль.

#### *Пароль по умолчанию 12345*

GSM-Термометр распознает номер, с которого было отправлено сообщение, и запомнит его как «НОМЕР 1». В ответ прибор пришлет Вам СМС со списком запрограммированных номеров.

В памяти устройства может храниться до 5 телефонных номеров. Номера пользователей вводятся в международном формате, начиная с кода страны, но без знака «плюс»! **Номера записываются слитно, без пробелов, тире, скобок и иных знаков**.

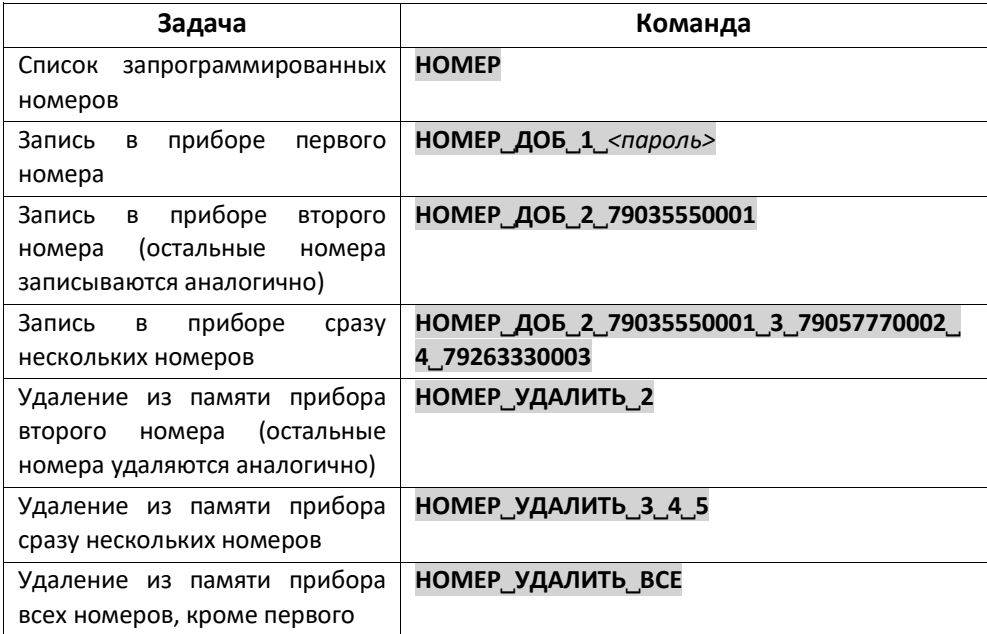

Удаление из памяти прибора первого номера **НОМЕР**˽**УДАЛИТЬ**˽**1**˽*<пароль>*

*Пример: нужно записать в качестве пользователей два телефонных номера +79261234567 и +3759059876543*

#### **НОМЕР**˽**ДОБ**˽**2**˽**79261234567**˽**3**˽**3759059876543**

#### <span id="page-14-0"></span>13. НАСТРОЙКА ДАТЧИКОВ ТЕМПЕРАТУРЫ

Помимо встроенного датчика температуры к прибору можно подключить до 7 датчиков температуры типа DS18B20. В зависимости от исполнения, устройство может быть укомплектовано дополнительными датчиками.

Кабели от датчиков температуры не рекомендуется прокладывать вблизи кабелей высокого напряжения (220 В, 380 В), во избежание появления помех.

**Термодатчики подключаются по топологии «звезда» (параллельно). Общая длина кабелей датчиков не должна превышать 90 метров. Желательно делать близкие по длине кабели датчиков. Ответвление от прибора до точки соединения кабелей не должно превышать 10 см.**

- Провод со сплошной окраской (синий, «плюс») от датчиков подключаются к клемме №17 с обозначением «1W»
- Провод с окраской с полосой (бело-синий, «минус») от датчиков подключаются к клемме №16 с обозначением «G» (см. Раздел 5).

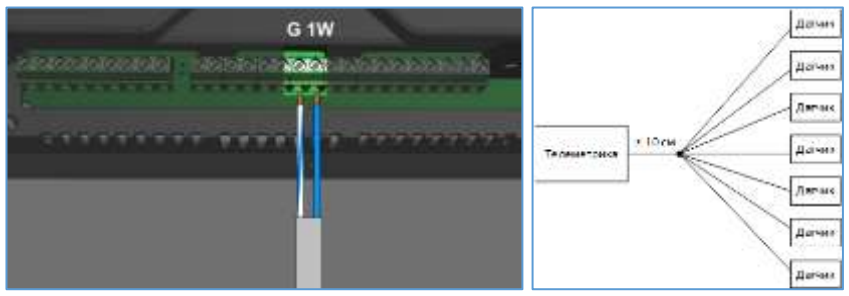

**Допускается подключение датчиков температуры по топологии «шина». При этом увеличивается эффективная длина линии.**

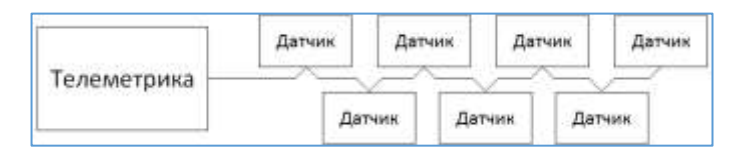

Датчики следует крепить непосредственно на шине. Ответвления не допускаются. Длина линии может достигать 90 метров. Фактически возможная длина шины зависит от условий прокладки кабеля, наличия помех от проходящих рядом проводов и кабелей высокого напряжения (220, 380В и выше), количества подключенных к шине датчиков и используемого для организации шины кабеля.

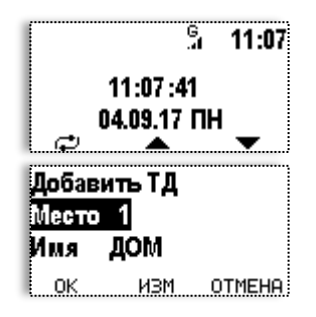

После подключения нового датчика к прибору следует, находясь на экране с показаниями даты/времени нажать и удерживать клавишу «  $\mathbb{C}$  » в течение 3-секунд. В появившемся меню выбрать «Добавить ТД» нажатием клавиши « ». После этого информация об обнаруженных датчиках появится на дисплее прибора. Прибор предложит выбрать название для датчика из списка предустановленных и его порядковый номер. После настройки датчиков, Вы в любое время можете запросить информацию о значениях измеренной

датчиками температуры.

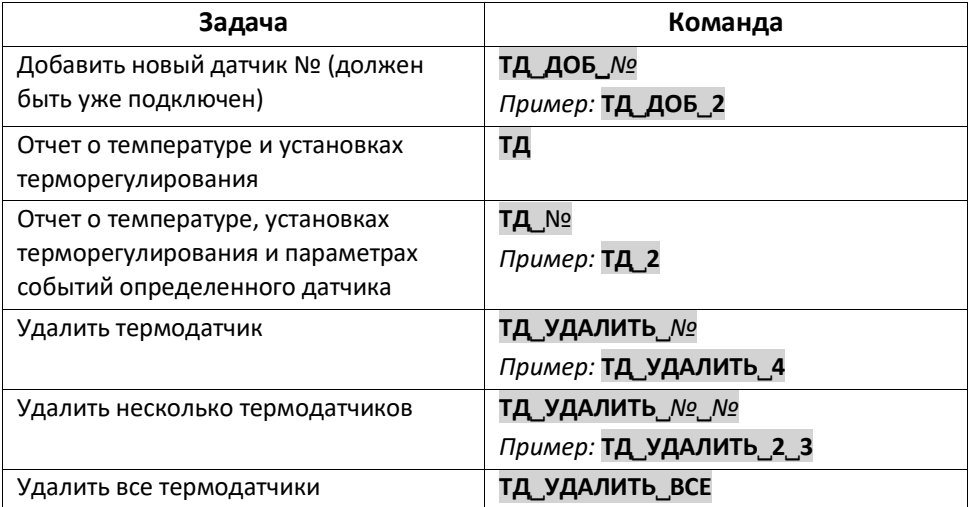

### <span id="page-16-0"></span>14. НАСТРОЙКА ТЕРМОРЕГУЛИРОВАНИЯ

Функция терморегулирования позволяет управлять разного рода оборудованием, подключенным к GSM-Термометру, в автоматическом режиме. Это могут быть электрические и газовые котлы отопления, конвекторы, ТЭН, охладители, вентиляторы, циркуляционные насосы и прочие устройства. Управление осуществляется в автоматическом режиме на основе показаний датчиков температуры.

**ВНИМАНИЕ!!!** КАТЕГОРИЧЕСКИ ЗАПРЕЩЕНО ПОДКЛЮЧАТЬ НАГРУЗКУ БОЛЕЕ 500ВТ НЕПОСРЕДСТВЕННО К РАЗЪЕМАМ РЕЛЕ GSM-ТЕРМОМЕТРА!!! ДЛЯ УПРАВЛЕНИЯ ВНЕШНИМИ СИЛОВЫМИ ПРИБОРАМИ ИСПОЛЬЗУЙТЕ СООТВЕТСТВУЮЩУЮ ПО МОЩНОСТИ СЕРТИФИЦИРОВАННУЮ АВТОМАТИКУ. ПРИ ЭКСПЛУАТАЦИИ ЭНЕРГОПОТРЕБИТЕЛЕЙ СТРОГО СЛЕДУЙТЕ ПРИЛАГАЕМЫМ ИНСТРУКЦИЯМ!

Для начала осуществления терморегулирования необходимо:

- 1. Подключить к прибору минимум один датчик температуры, если прибор не оснащён встроенным датчиком.
- 2. Подключить отопительный прибор к выходу GSM-Термометра.
- 3. Задать для термодатчика выход и режим работы (нагрев или охлаждение)
- 4. Задать температурную установку (возможна установка расписания)
- 5. Настроить гистерезис (см. Раздел №30) необязательно

К одному датчику температуры можно привязать до шести выходов, настроенных на нагрев или охлаждение. Для выхода задается режим нагрев (**ВН**) или охлаждение(**ВО**).

- При режиме терморегулирования «нагрев», выход включается, если температура опустилась ниже заданной и отключается при температуре «заданная + гистерезис».
- При режиме терморегулирования «охлаждение», выход включается, если температура превысила «заданная + гистерезис» и отключается при температуре «заданная».

Выходы, привязанные к терморегулированию, не изменяются командами или событиями при включенном терморегулировании. При отключении терморегулирования, задействованные в нем выходы, отключаются и их состояние возможно изменять командами и событиями. Выходы остаются связанными с термодатчиком, в СМС-отчете они отмечаются символом «Х». В дальнейшем, при

включении терморегулирования, выходы будут включены (если уже не используются в другом терморегулировании).

#### *Команды Терморегулирования:*

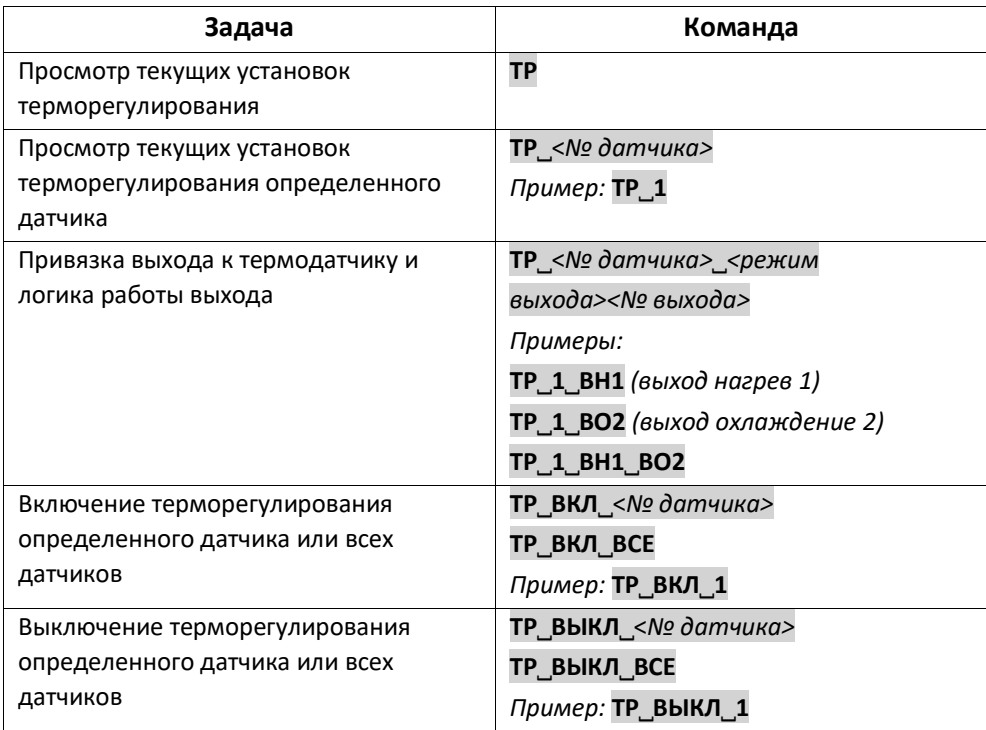

При настройке терморегулирования, возможно указывать дополнительные параметры - день недели и время. Это не обязательные параметры. Но если они указаны, GSM-Термометр будет поддерживать заданную температуру только в указанные дни/часы.

Обозначение дня недели указывается в команде следом за температурой терморегулирования. Допускается использование следующих комбинаций: ВСЕ, ВЫХ, БУД, ПН, ВТ, СР, ЧТ, ПТ, СБ, ВС. В одной команде можно сочетать несколько обозначений дня недели.

После дня недели можно указать время начала и завершения терморегулирования. Допускается указание только времени начала, в этом случае временем завершения считается 23:59 указанного дня.

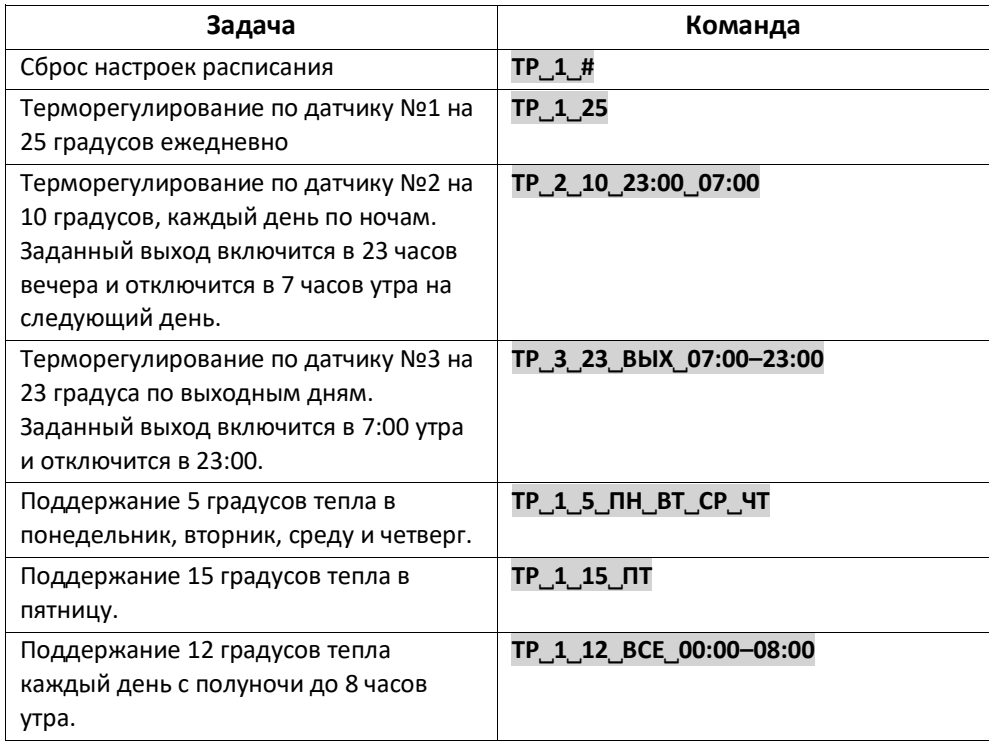

**ВАЖНО:** GSM-Термометр проводит постоянную проверку исправности термодатчиков и их шлейфов. В случае обнаружения неисправности контроллер отключает функцию терморегулирования по неисправному термодатчику и оповещает об ошибке абонентов, которые находятся в списке оповещениях о системных событиях. Состояние выходов терморегулирования при обрыве ТД определяется параметром TSERRMOD: 0-Все отключить, 1 (**по умолчанию**) включить выход на нагрев, 2-включить выход на охлаждение 3 - включить все выходы. При удалении датчика или отключении терморегулирования все выходы отключаются.

### <span id="page-19-0"></span>15. РУЧНОЙ ВЫБОР РЕЖИМОВ ТЕРМОРЕГУЛИРОВАНИЯ

Управлять терморегулированием можно с помощью клавиш на передней панели GSM-Термометра.

Клавишей « » выбрать нужный термодатчик. Если выходы терморегулирования определены, то в левой части дисплея показывается установка терморегулирования. Для изменения режима терморегулирования необходимо удерживать клавишу « » до тех пор, пока строка выбора режима не станет активной. Выбор режимов осуществляется клавишами

« ▲ » и « ▼ ».

Режимы работы:

- **Авто** режим терморегулирования, настраиваемый с помощью команд. Поддерживает установки дня недели и времени.
- **Постоянный** режим поддержания постоянной температуры. Значение температуры задается параметром TSTAND (По умолчанию - 22град.)
- **Сниженный** режим поддержания постоянной сниженной температуры. Значение температуры задается параметром TLOW (По умолчанию - 5град.)
- **Повышенный** режим поддержания постоянной повышенной температуры. Значение температуры задается параметром THIGH (По умолчанию – 30 град.)
- **Ручной** переход в ручной режим осуществляется автоматически при изменении значения установки температуры клавишами «  $\blacktriangle$  » и «  $\blacktriangledown$  ». Режим устанавливается на определенное количество часов, заданное в параметре HANDT. Затем возвращается режим терморегулирования, который был установлен до этого. Отменить установку ручного режима можно одновременно нажав и удерживая клавиши « » и « », либо отправив команду на изменение уставки температуры с мобильного устройства.
- **Выключено** терморегулирование отключено.

### <span id="page-20-0"></span>16. ПОГОДОЗАВИСИМЫЙ РЕЖИМ РАБОТЫ

С помощью GSM-Термометра можно построить систему автоматического управления отопительным прибором, опираясь на колебания уличной температуры, температуры теплоносителя и воздуха в помещении.

Управление осуществляется в соответствии с выбором одной из заложенных в память прибора кривой температурной зависимости.

$$
T_{\text{TH}} = T_{\text{QOM}} + (T_{\text{QOM}} - T_{\text{YII}}) * K
$$

Tтн – температура теплоносителя

Тдом – температура воздуха в доме

Тул – температура на улице

K – коэффициент наклона кривой отопления

Для работы ПЗА необходимо подключить к прибору три датчика температуры и присвоить им определенные имена:

- УЛИЦА датчик температуры наружного воздуха.
- КОТЕЛ датчик температуры теплоносителя в системе (на подаче).
- ДОМ датчик температуры воздуха в помещении.

Для работы режима ПЗА минимально необходимы датчики УЛИЦА и КОТЕЛ. Если какой-либо из датчиков не задан – режим ПЗА не активируется. При неисправности какого-либо из датчиков, запрограммированный для ПЗА выход прибора, переводится в состояние, определенное параметром TSERRMOD: 0-Все отключить, 1- (**по умолчанию**) включить выход на нагрев, 2-включить выход на охлаждение 3 включить все выходы. В случае подключения по протоколу OpenTherm, устанавливается указанное в настройках значение модуляции горелки.

При подключенных датчиках УЛИЦА, КОТЕЛ и ДОМ, алгоритм производит расчет температуры теплоносителя, ориентируясь на установленные параметры терморегулирования для датчика ДОМ. Если датчик ДОМ отсутствует, неисправен или по нему отключено терморегулирование, то для расчета устанавливается его условное значение равное 20 градусам.

20

Информация о текущих настройках ПЗА отображается на отдельном экране дисплея. Для изменения коэффициента наклона кривой необходимо удерживать клавишу « », пока строка выбора режима не станет активной. Переключение осуществляется клавишами « • » и « • ».

Выбор кривой обуславливается качеством теплоизоляции помещения, в котором устанавливается система отопления, её типом (тёплые полы, радиаторы отопления), составом и типом оборудования. В общем случае температурная кривая должна подбираться специалистом-теплотехником.

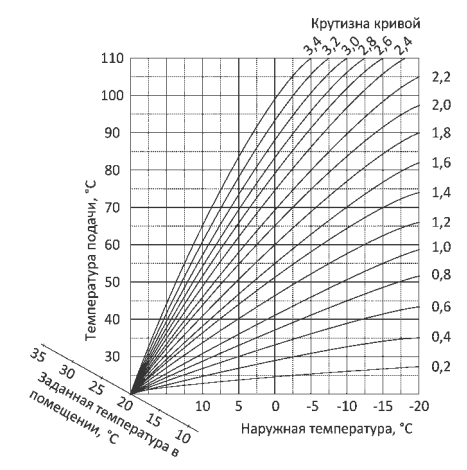

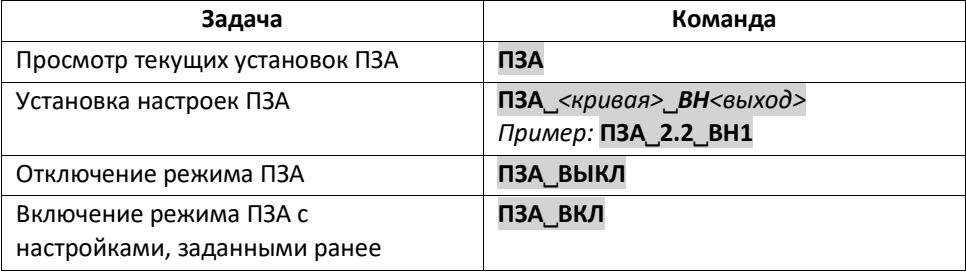

### <span id="page-22-0"></span>17. УПРАВЛЕНИЕ ВЫХОДАМИ

GSM-Термометр имеет 6 выходов:

- ВЫХОД 1 релейный выход (рекомендуемая нагрузка не более 500 Вт при 220 В переменного тока)
- ВЫХОД 2 релейный выход (рекомендуемая нагрузка не более 500 Вт при 220 В переменного тока)
- ВЫХОД 3 релейный выход (рекомендуемая нагрузка не более 500 Вт при 220 В переменного тока)
- ВЫХОД 4 минусовой выход управления 12 В (до 200 мА)
- ВЫХОД 5 минусовой выход управления 12 В (до 200 мА)
- ВЫХОД 6 минусовой выход управления 12 В (до 200 мА)

**Выходы 1, 2 и 3** являются релейными выходами с одним нормально разомкнутым (НР) и одним нормально замкнутым (НЗ) контактами. В состоянии выхода «ВКЛЮЧЕН» - нормально замкнутый контакт разомкнут, а нормально разомкнутый контакт замкнут. В состоянии «ВЫКЛЮЧЕН» - нормально замкнутый контакт замкнут, а нормально разомкнутый контакт разомкнут.

**Выходы 4, 5 и 6** можно использовать для подключения оборудования, подходящего по характеристикам (Напряжение 12 В, не более 200мА). К примеру, возможно подключение пьезосирены или силовых реле. Нагрузку подключать между клеммой "12v" и соответствующим выходом.

**ВНИМАНИЕ!** ЗАПРЕЩЕНО ПОДКЛЮЧАТЬ НЕПОСРЕДСТВЕННО К КОНТАКТАМ РЕЛЕ НАГРУЗКИ, ПРЕВЫШАЮЩИЕ 500 Вт при напряжении сети 220 В. Для этого используйте промежуточные силовые реле или контакторы, у которых напряжение катушек управления не превышает 250 В переменного тока или 30 В постоянного тока.

Любой из выходов можно включить как на неопределенное время, так и на период от 1 до 255 секунд.

Состояние выходов, на момент запроса, прибор указывает в ответных смс сообщениях:

**« + »** – выход включен

**« – »** – выход выключен

- **« + – »** выход включен на определенное время
- **« – + »** выход выключен на определенное время

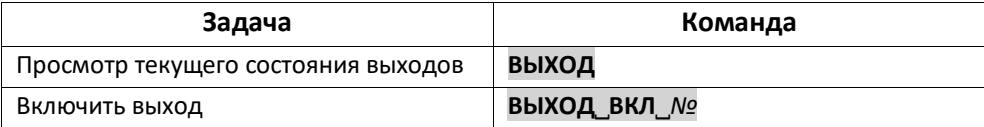

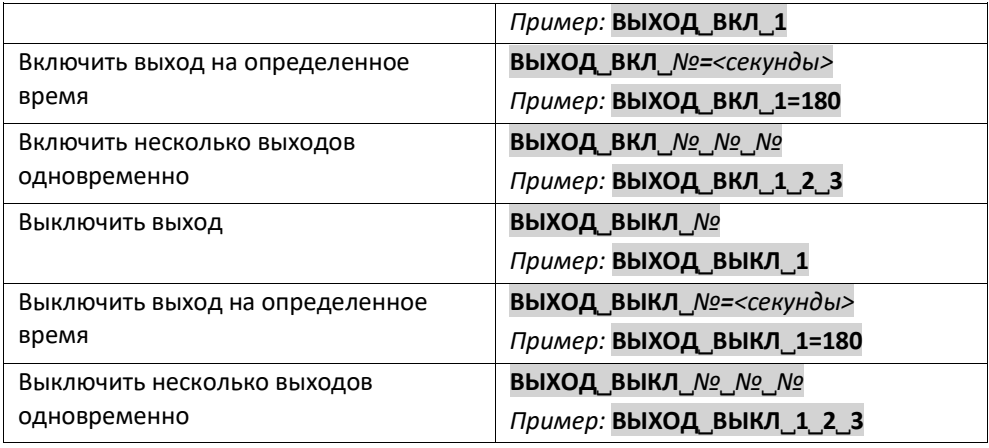

**ВНИМАНИЕ!** При использовании выхода для терморегулирования, а также, если выход задействован, как сигнал ошибки ТД или как выход управления ПЗА, управление им с помощью команд и событий блокируется. *Информация о задействованных выходах отображается в отчете - команда ВЫХОД*

### <span id="page-24-0"></span>18. УПРАВЛЕНИЕ ВХОДАМИ

GSM-Термометр имеет 3 входа, реагирующих на напряжение на линии от 0 В до 12 В. Клеммы входов I1, I2, I3.

Каждый вход может работать в трех режимах (по умолчанию установлен режим **« + »**):

- **« + »** активным состоянием входа считается постоянный уровень напряжения в цепи от 50% до 100%
- **« – »** активным состоянием входа считается постоянный уровень напряжения в цепи от 0 до 50%
- **« \* »** активным состоянием входа считается постоянный уровень напряжения в цепи от 0 до 65% и от 85% до 100%

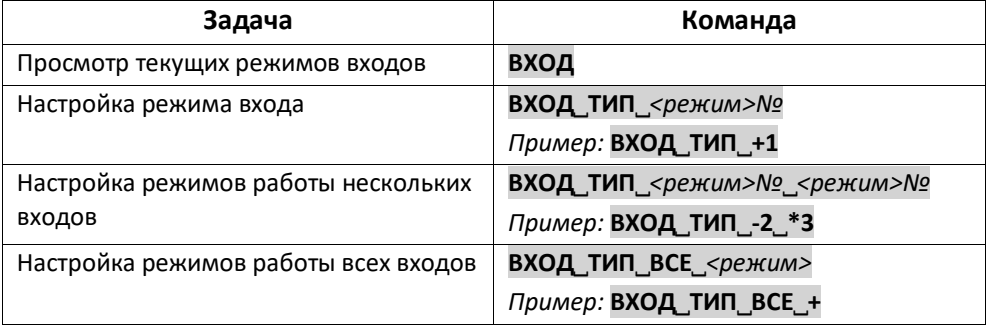

### <span id="page-25-0"></span>19. НАСТРОЙКА НАЗВАНИЙ ТЕРМОДАТЧИКОВ

При подключении датчика температуры, прибор предложит присвоить имена обнаруженным термодатчикам. Для выбора предустановлены следующие имена:

*ДОМ, КОТЕЛ, УЛИЦА, "1-Й ЭТАЖ", "2-Й ЭТАЖ", МАНСАРДА, ПОДВАЛ,* 

*ПРИХОЖАЯ, ГОСТИНАЯ, ГАРАЖ*

Вы можете присвоить каждому из датчиков собственное название. Оно может состоять из букв русского и латинского алфавитов, цифр и символов. Максимальная длина имени 10 символов. Символ «#» вместо названия восстанавливает имя по умолчанию. Имя датчика температуры не может совпадать с именем входа или выхода.

**ВНИМАНИЕ!** Если имя имеет символы пробела или начинается с цифры или спецсимвола, то оно должно быть заключено в двойные кавычки. При таком имени датчика, допускается изменение только одного имени в команде за раз. Символы двойных кавычек в самом имени не допускаются.

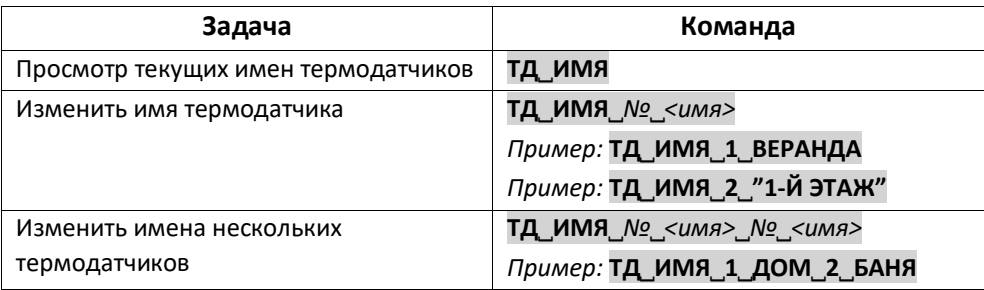

### <span id="page-26-0"></span>20. НАСТРОЙКА НАЗВАНИЙ ВЫХОДОВ

Возможно присвоить каждому из выходов собственное название. Оно может состоять из букв русского и латинского алфавитов, цифр и символов. Максимальная длина имени 10 символов. Символ «**#**» вместо названия восстанавливает имя по умолчанию. Имя выхода не может совпадать с именем входа или датчика температуры.

**ВНИМАНИЕ!** Если имя имеет символы пробела или начинается с цифры или спецсимвола, то должно быть заключено в двойные кавычки. Символы двойных кавычек в имени не допускаются.

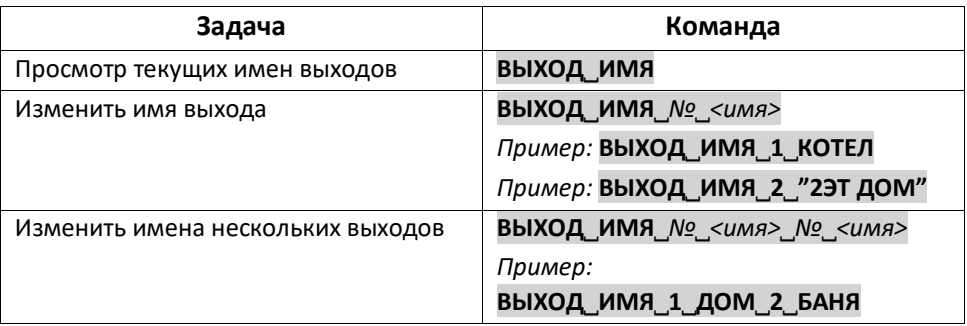

### <span id="page-27-0"></span>21. НАСТРОЙКА НАЗВАНИЙ ВХОДОВ

Вы можете присвоить каждому из входов собственное название. Оно может состоять из букв русского и латинского алфавитов, цифр и символов. Максимальная длина имени 10 символов. Символ «**#**» вместо названия восстанавливает имя по умолчанию. Имя входа не может совпадать с именем выхода или датчика температуры.

**ВНИМАНИЕ!** Если имя имеет символы пробела или начинается с цифры или спецсимвола, то оно должно быть заключено в двойные кавычки. Символы двойных кавычек в имени не допускаются.

<span id="page-27-1"></span>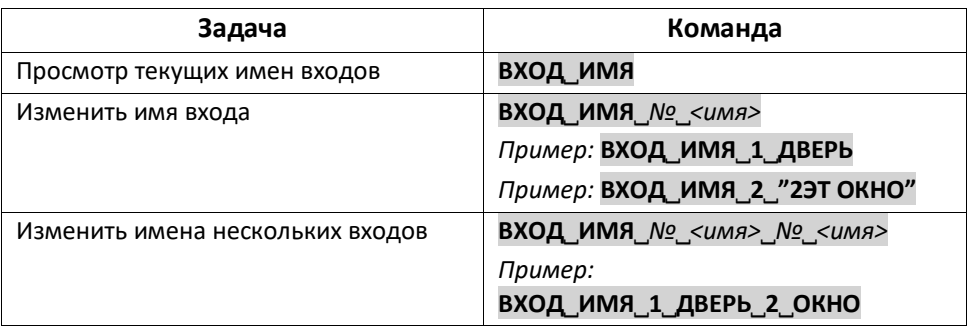

### 22. СОБЫТИЯ

Вы можете задать до 48-и различных логических действий GSM-Термометра. Это могут быть события по термодатчикам, входам или времени. При помощи этих событий Вы можете запрограммировать, например, оповещения на мобильные телефоны пользователей при снижении температуры. Включение/отключение выходов на различный период или постоянно при поступлении сигналов на вход.

Далее приведены общие команды для различных типов событий. Подробное описание по настройке событий смотрите в соответствующих разделах.

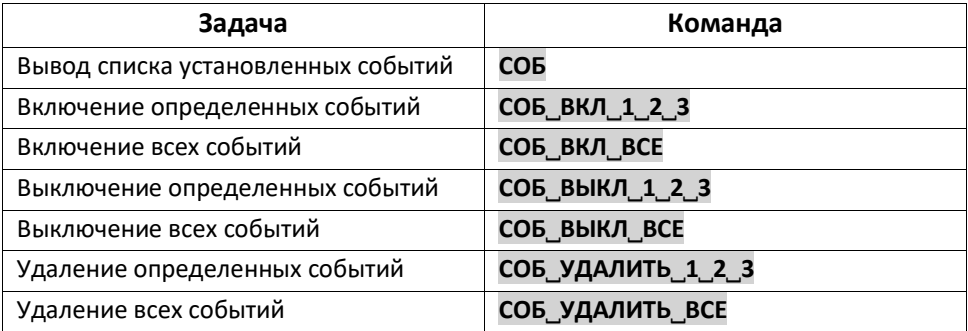

#### <span id="page-29-0"></span>23. СОБЫТИЯ ТЕРМОДАТЧИКОВ

Для управления подключенным к прибору оборудованием в постояннопродолжительном режиме, используйте функцию терморегулирования (см. Раздел №24). Функция событий применяется для оповещений или сигналов в нерегулярных ситуациях.

Настройка температурных событий задается командой ТД СОБ.

Приведем пример настроечной команды с описанием всех её частей:

#### $\mathbf{1}$  $\overline{\phantom{a}}$  $\overline{z}$  $\boldsymbol{\Lambda}$  $\sqrt{2}$  $\mathbf{r}$  $\overline{z}$  $\mathbf{g}$ q  $10$

#### ТД\_СОБ\_1\_<11\_ВКЛ\_3\_СМС\_12345\_3В\_123\_@:1

- команда настройки событий по температурному датчику  $1<sub>1</sub>$
- $2.$ номер термодатчика
- $3<sub>1</sub>$ символ «меньше» и температура в градусах
- 4. команда включения выхода
- 5. номер выхода (выход 3 будет включен)
- 6 команда отправки информирующего смс сообщения
- $7<sub>1</sub>$ номера пользователей для отправки смс
- $8<sub>1</sub>$ команда дозвона на номера пользователей
- 9. номера пользователей для дозвона
- 10. номер события (уникальный идентификатор события) от 1 до 48

Повторная отправка команды с тем же идентификатором, но с другими параметрами, приведёт к перезаписи события.

Получив такую установку, GSM-Термометр, в случае снижения температуры ниже 11°С по термодатчику №1, включит выход №3, отправит СМС на номера 1, 2, 3, 4, и 5, осуществит дозвон на номера 1, 2 и 3 из списка запрограммированных телефонов. Повторно событие будет наступать в случае, если температура вышла за пределы заданной логики более чем на значение гистерезиса и снова достигла критического значения (в данном случае поднялась выше 14°С и снова опустилась ниже 11°С).

Возможно задавать любую логику действий устройства по событиям термодатчиков в температурном диапазоне от -55 до +125°С. Максимальное количество установленных событий равняется 48.

**ВНИМАНИЕ!** Логика действий по событию не должна противоречить логике действий по терморегулирования. Несколько событий, управляющих одним и тем же выходом, не должны противоречить друг другу в логике действий.

Примеры настройки событий:

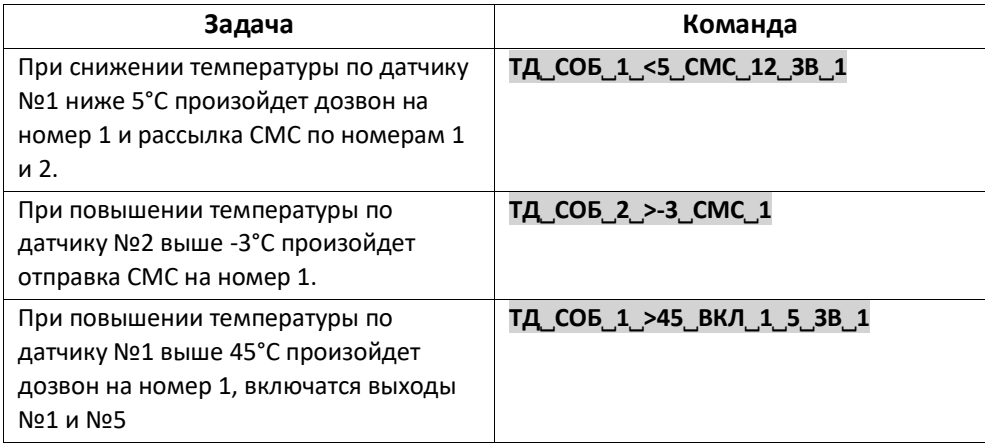

### <span id="page-31-0"></span>24. СОБЫТИЯ ВХОДОВ

Вы можете назначить выполнение какого-либо действия при активации любого из трех входов. Входы можно использовать для подключения аварийных сигналов от различного оборудования и контроля различных датчиков.

Настройка событий входов задается командой ВХОД СОБ

Приведем пример настроечной команды с описанием всех её частей:

 $\mathbf{1}$  $\overline{2}$  $\overline{\mathbf{3}}$  $\boldsymbol{A}$ 5 6  $\overline{z}$ 8 9 12 10 11

#### ВХОД СОБ 1 ВКЛ 2 5=48 ВЫКЛ 3 СМС 1234 3В 12 @:2

- $1<sub>1</sub>$ команда настройки событий по входу
- $\mathcal{L}$ номер входа
- $\mathbf{3}$ . команда включения выхода
- $\mathbf{4}$ номер выхода (выход 2 будет включен)
- 5. номер выхода и время (выход 5 будет включен на 48 сек)
- 6. команда выключения выхода
- $\overline{7}$ номер выхода (выход 3 будет выключен)
- 8. команда отправки информирующего смс сообщения
- $\mathsf{q}$ номера пользователей для отправки смс
- $10<sup>1</sup>$ команда дозвона на номера пользователей
- 11. номера пользователей для дозвона
- $12<sup>1</sup>$ номер события (уникальный идентификатор события)\*.

\* Необязательный параметр (новое событие добавится в свободное место списка)

Повторная отправка команды с тем же идентификатором, но с другими параметрами, приведёт к перезаписи события.

Получив установку из примера, GSM-Термометр, в случае поступления сигнала на вход №1, включит выход №2 и выход №5 на 48 секунд, выключит выход №3, отправит СМС на номера 1, 2, 3, и 4, осуществит дозвон на номера 1, и 2 из списка запрограммированных телефонов.

#### <span id="page-31-1"></span>25. СОБЫТИЯ ПО ВРЕМЕНИ И ДАТЕ

Вы можете назначить включение/выключение какого-либо выхода при наступлении определенного времени и дня недели. Возможна установка оповешения звонком и/или СМС при выполнении события.

Настройка событий по времени задается командой **ВР**˽**СОБ**

Приведем пример настроечной команды с описанием всех её частей:

*1 2 3 4 5 6 7 8 9 10 11 12*

#### **ВР˽СОБ˽ПН˽10:00˽ВКЛ˽2˽3˽ВЫКЛ˽1˽СМС˽123˽ЗВ˽123˽@:3**

- 1. команда настройки событий по времени
- 2. обозначение дня недели
- 3. время события
- 4. команда включения выхода
- 5. номера выходов (выход 2 и 3 будут включены)
- 6. команда выключения выхода
- 7. номер выхода (выход 1 будет выключен)
- 8. команда отправки информирующего смс сообщения
- 9. порядковые номера пользователей для отправки смс
- 10. команда дозвона на номера пользователей
- 11. порядковые номера пользователей для дозвона

12. номер события (уникальный идентификатор события) *Повторная отправка команды с тем же идентификатором, но с другими параметрами, приведёт к перезаписи события.*

В одной команде события можно совмещать несколько обозначений дня недели, разделяя их пробелом. Если не указывать какое-либо обозначение, то по умолчанию подразумевается ежедневное выполнение события. Варианты обозначения дня недели:

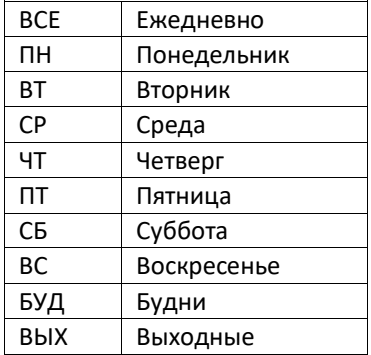

### <span id="page-33-0"></span>26. ОШИБКИ ТЕРМОДАТЧИКОВ

GSM-Термометр постоянно проводит диагностику термодатчиков. В случае выявления неисправности, устройство незамедлительно оповещает об этом зарегистрированных пользователей, путем отправки смс «ВНИМАНИЕ! Ошибка ТД <имя>» и отображения на ЖК экране соответствующего сообщения, отключает терморегулирование и другие логические действия, связанные с данным термодатчиком.

При устранении неисправности и восстановлении нормальной работы термодатчика, GSM-Термометр определит это автоматически и отправит сообщение «Связь с ТД восстановлена».

При возникновении ошибки термодатчика можно активировать один из выходов прибора на постоянное время или заданный интервал. Это можно использовать в качестве сигнализатора об ошибке термодатчика (например, для вывода информации на диспетчерский пульт, подключения светового или звукового оповешателя и т.д.)

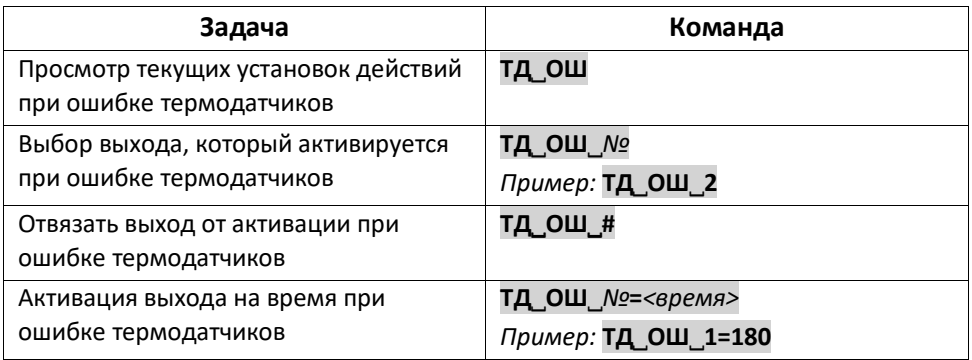

### <span id="page-34-0"></span>27. ВРЕМЯ И ДАТА

В GSM-Термометре установлены часы реального времени. Они синхронизируются с серверами времени через сеть Интернет по NTP протоколу с заданным интервалом. В случае отсутствия возможности синхронизации, работа часов может поддерживаться от внутреннего элемента питания CR1220 3V. В этом случае настройка времени и даты может быть выполнена вручную с помощью команд.

![](_page_34_Picture_124.jpeg)

### <span id="page-34-1"></span>28. НАСТРОЙКА ПАРОЛЯ

Для первичной настройки или удаления ПЕРВОГО номера используется пароль. По умолчанию установлен пароль **12345**. Пароль может состоять только из цифр. Длина пароля не должна превышать десять цифр.

![](_page_34_Picture_125.jpeg)

*Пример: нужно изменить пароль по умолчанию на пароль, выбранный пользователем.*

**ПАРОЛЬ**˽**12345**˽**54321**

### <span id="page-35-0"></span>29. ОПОВЕЩЕНИЯ ПОЛЬЗОВАТЕЛЕЙ

В приборе есть возможность настроить оповещения, которые будут поступать на запрограммированные номера. По умолчанию, для каждого номера включены все оповещения. Оповещения первого номера не могут быть отключены. Обозначения оповещений указываются латинскими буквами.

- **S** разрешение на отправку смс о событиях данному номеру
- **A**  разрешение на отправку смс об ошибках данному номеру
- **R** разрешение на звонок данному номеру

![](_page_35_Picture_161.jpeg)

### <span id="page-36-0"></span>30. ЗАПРОС БАЛАНСА **SIM-КАРТЫ**

Вы можете запрашивать GSM-Термометр о состоянии баланса SIM-карты. Для запроса о состоянии баланса применяется команда БАЛАНС. Прибор использует USSD-запрос в зависимости от оператора. По умолчанию используются следующие USSD-запросы:

- Megafon \*100#
- MTC \*100#
- Beeline \*102#
- TFI F2 \*105#

Для отправки иного запроса используется команда БАЛАНС <запрос> Пример: БАЛАНС \*102#

#### <span id="page-36-1"></span>31 ПРОЧИЕ НАСТРОЕЧНЫЕ ПАРАМЕТРЫ

Вы можете изменять некоторые настроечные параметры, используемые GSM-Термометром. Будьте внимательны! Неверная настройка параметров может повлиять на корректную работу прибора.

Команда просмотра текущего значения параметра:

ПАРАМ <имя параметра>

Команда настройки дополнительных параметров:

ПАРАМ <имя параметра> =< значение>

Номера настраиваемых дополнительных параметров:

RINGS=5 Кол-во гудков ожидания до подъема трубки

CALLTIM=15 Время дозвона, сек.

HYST1=2 Гистерезис температуры при терморегулировании

НУST2=4 Гистерезис температуры для сброса события

ERRC=5 Кол-во ошибок чтения ТД для формирования сигнала ошибки

HANDT=1 удержание ручной установки температуры TP в часах (1-48)

LENG=1 Язык интерфейса 0-Англ. 1-Рус.

TSERRMOD=1 Состояние выходов терморегулирования при обрыве ТД. 0-Все отключить, 1 (по умолчанию) включить выход на нагрев, 2-включить выход на охлаждение 3 - включить все выходы.

*Настройки соединения с оператором:* PROV0=MegaFon|internet|| PROV1=TELE2|internet.tele2.ru|| PROV2=MTS|internet.mts.ru|mts|mts PROV3=Beeline|internet.beeline.ru|beeline|beeline

*Настройки USSD для запроса баланса:*

BAL0=\*100# BAL1=\*105#  $BA12 = *100#$ BAL3=\*102#

*Адреса NTP серверов для синхронизации времени:*

NTP1=pool.ntp.org NTP2=85.114.26.194 NTP3=194.190.168.1

*Установка часового пояса* TIMEZONE=+3.0

*Определенные имена* 

TEXT1=ДОМ TEXT2=КОТЕЛ TEXT3= УЛИЦА TEXT4=1-Й ЭТАЖ TEXT5=2-Й ЭТАЖ TEXT6=МАНСАРДА TEXT7=ПОДВАЛ TEXT8=ПРИХОЖАЯ TEXT9=ГОСТИНАЯ TEXT10=ГАРАЖ

#### *Установки терморегулирования для ручного управления* THIGH=30

TSTAND=22  $TLOW=5$ 

#### <span id="page-38-0"></span>32. ОБНОВЛЕНИЕ ПРОГРАММНОГО ОБЕСПЕЧЕНИЯ

GSM-термометр поддерживает удаленное обновление встроенного программного обеспечения через сеть Интернет. Для проверки текущей версии ПО используйте команду BEP. Проверить доступность обновления ПО можно с помощью команды ВЕР ПРОВ. Обновление прибора запускается командой ВЕР ОБНОВ. Обратите внимание, что для обновления ПО используется GPRS соединение, за которое оператор сотовой сети может взимать дополнительную плату. Перед использованием функции проверьте включена ли возможность выхода в сеть Интернет на SIM-карте, установленной в приборе.

#### <span id="page-38-1"></span>33. Использование мобильного приложения

Для управления устройством можно использовать мобильное приложение для смартфонов под управлением операционных систем Android и iOS в магазинах приложений «Google Play» и «AppStore» по запросу «Телеметрика». Также ссылку на приложение можно получить, отсканировав QR-коды:

![](_page_38_Picture_4.jpeg)

![](_page_38_Picture_5.jpeg)

Для модуля управления климатом модели Т3 приложение используется в виде конструктора команд. Т.е. для управления прибором можно создать часто используемые команды (из перечня команд, приведённого в настоящем Руководстве) и назначить для них виртуальные кнопки в приложении для быстрого доступа к этим командам. К примеру, в приложении можно создать кнопки Запрос Температуры, Терморегулирование (Эконом(+5С), Терморегулирование Комфорт  $(+24C).$ 

![](_page_39_Picture_0.jpeg)

На главном экране приложения нажмите кнопку **«+»**.

В появившемся меню выберите пункт **«Конфигуратор команд Т3»**.

![](_page_40_Picture_0.jpeg)

На экране Конфигуратора нажмите кнопку **«+»** и добавьте новую команду, заполнив соответствующие поля. Текст в поле «название команды» может быть любым.

#### Пример: *Режим Комфорт*.

Код СМС команды должен включать в себя текст соответствующей команды. Например, для установки режима терморегулирования по первому (встроенному в устройство) датчику на 23 градусов команда будет иметь вид **ТР**˽**1**˽**23,** эту команду необходимо вписать в поле КОД СМС-команды.

В поле «номер телефона» указывается телефонный номер SIM-карты, установленной в вашем приборе.

Таким же образом можно добавить другие команды, которые будут использоваться наиболее часто.

![](_page_41_Picture_0.jpeg)

При нажатии на кнопку приложение сформирует СМС-сообщение с соответствующей командой и предложит его отправить. При необходимости, настройки кнопок можно отредактировать, нажав на иконку с изображением карандаша или удалить, нажав на иконку с изображением корзины.

### <span id="page-42-0"></span>34. СБРОС К ЗАВОДСКИМ НАСТРОЙКАМ

Для сброса устройства к заводским настройкам необходимо воспользоваться кнопкой «Сброс», расположенной на задней панели прибора. Прибор должен быть включен и загружен. Нажмите и удерживайте кнопку «Сброс», в течение 10 секунд, затем отпустите кнопку. Экран прибора выключится и включится вновь. Это означает, что система вернулась к заводским установкам, все телефонные номера и термодатчики из памяти стерты.

Для перезагрузки прибора нажмите и удерживайте кнопку «Сброс», в течение 2-х секунд, затем отпустите кнопку. Прибор перезагрузится без сброса настроек.

### <span id="page-43-0"></span>35. Возможные неисправности и методы их

#### **УСТРАНЕНИЯ**

![](_page_43_Picture_10.jpeg)

#### СВИДЕТЕЛЬСТВО О ПРИЁМКЕ

Изделие: Система удалённого управления. Модель Т3 (GSM термометр).

Заводской номер и процессии дата выпуска « и трудных местец и трудных просто и трудных достигивать не на трудн

Соответствует требованиям конструкторской документации и

ТР ТС 004/2011 "О БЕЗОПАСНОСТИ НИЗКОВОЛЬТНОГО ОБОРУДОВАНИЯ"

Штамп службы контроля качества:

![](_page_44_Picture_6.jpeg)

#### ГАРАНТИЙНЫЙ ТАЛОН

Гарантийный срок составляет 24 месяца с момента продажи.

Гарантия не распространяется на случаи, если:

На изделии имеются следы механических повреждений или воздействия агрессивной среды. Внутри изделия имеются какие-либо посторонние предметы или насекомые. Были нарушены правила эксплуатации оборудования, и/или в случае, если нарушения в работе изделия возникли по вине пользователя.

Оплата товара означает согласие с условиями гарантийных обязательств.

Адрес гарантийной мастерской в Москве:

ул. Дубнинская д.79Б, ООО «ТЕЛЕМЕТРИКА»

Тел. +7 495 721 36 79. E-mail: support@telemetriсa.ru

Адрес гарантийной мастерской в Санкт-Петербурге:

ул. Есенина д.19 к.2, ООО «ТЕЛЕМЕТРИКА»

Тел. +7 812 245 36 79. E-mail: support@telemetriсa.ru

О наличии гарантийной мастерской в Вашем городе уточняйте в месте приобретения оборудования.

Компания ООО «Телеметрика» оставляет за собой право на внесение изменений и дополнений в программное обеспечение и руководство по эксплуатации данного прибора без предварительного уведомления конечного пользователя. Самая новая версия руководства по эксплуатации расположена на сайте **www.telemetrica.ru**.

![](_page_44_Picture_171.jpeg)

Серийный номер и помер и помер и помер и помер и помер и помер и помер и помер и помер и помер и по

Наименование торговой организации

Подпись сотрудника торговой организации

М.П.